# *[G9 / G9 PowerSet™](http://www.cardosystems.com)*

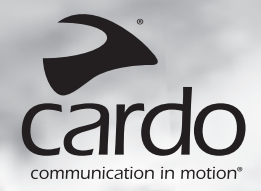

# *User Guide*

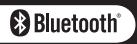

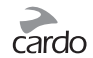

# **CONTENTS**

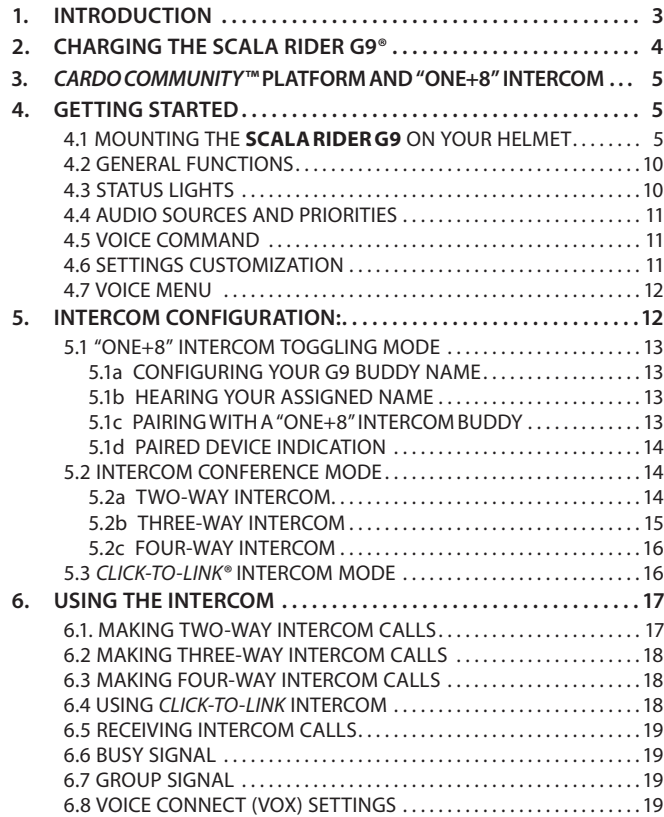

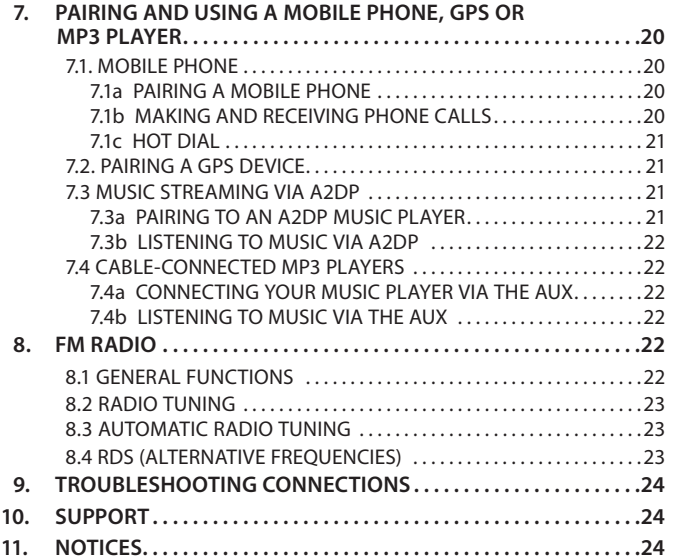

#### **IMPORTANT:**

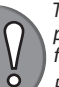

*This is version 1.2 of the User Manual. Please note, that our manual is periodically updated on the Cardo website to include the very latest features and functions of your new scala rider G9.*

*Please visit [www.cardosystems.com/download/manuals](http://www.cardosystems.com/download/manuals) to check if the manual you are holding is the most updated version and to download the manual in your preferred language.*

# 1. INTRODUCTION

Thank you for choosing the **scala rider G9®** *Bluetooth®* communication and entertainment system for motorcycle helmets. This manual will help you set up, configure and operate the **scala rider G9**.

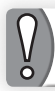

*If you have purchased the* **G9 PowerSet™***, your retail box contains two factory-paired* **scala rider G9** *units.*

Among others, the **scala rider G9** offers the following key features:

# **INTERC OM OPTIONS**

- Intercom Conference mode between 2, 3 or 4 riders at a range of up to 1 mile /1.6 km\*
- *Click-to-Link®* Intercom: For spontaneous connection with other **scala rider G9** or **G4** user nearby
- "One+8" Intercom Toggling with 8 additional buddies

# **MULTIPLE DE VICE C ONNEC TIVITY**

- *Bluetooth* Mobile phone / GPS device
- Wireless A2DP/ MP3 connectivity for stereo music (cable option also provided)

# **ENTERTAINMENT OPTIONS**

- Wireless music streaming via devices supporting *Bluetooth* Stereo A2DP and AVRCP profiles.
- MP3 Players (non-*Bluetooth*) via cable
- Built-in FM Radio with 6 station presets and automatic tuning

# *CARDO COMMUNITY™*

- Download software upgrades, enhancements and new features
- Set up your "One+8" Intercom buddies
- Create, find and join riding tours
- Customize your G9 settings

## **ADVANCED TEC HNOLOGY**

- ➤ Voice Command and VOX technology:
	- Make / Receive mobile calls by voice command
	- Make / Receive intercom calls by voice command
- ➤ AGC technology (Automatic Gain Control), allowing the automatic adjustment of volume according to ambient noise and driving speed. You can also control the volume level manually. AGC sensitivity levels can be customized to suit your personal preferences.
- ➤ VOX technology and Voice Command for safe and handsfree operation of key functions. VOX sensitivity levels can be customized to suit your personal preferences.
- ➤ PLC software (Packet Loss Concealment) for real-time compensation of audio losses in challenging environments.
- ➤ Advanced software updates via any PC running Windows® XP™, Vista™or Windows 7.
- ➤ Spoken status announcements, so that you always know to whom or to what device you are connected.
- ➤ Volume Per Mode: Volume is set and saved at different levels for each audio source.

We wish you a great **scala rider G9** experience and encourage you to write us at **[support@cardosystems.com](mailto:support@cardosystems.com)** with any questions, suggestions or comments you may have.

<sup>\*</sup> Under tough environmental conditions (dense forest, narrow buildings, heavy traffic), intercom range will be reduced. Once conditions improve, the range will increase again.

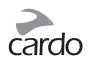

## **CONTENTS OF RETAIL BOX**

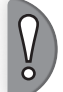

*NOTE:* **I**f you purchased the **scala rider G9** *PowerSet*, your Retail Box will include two sets of each component listed below.

#### **G9 Audio Kit**

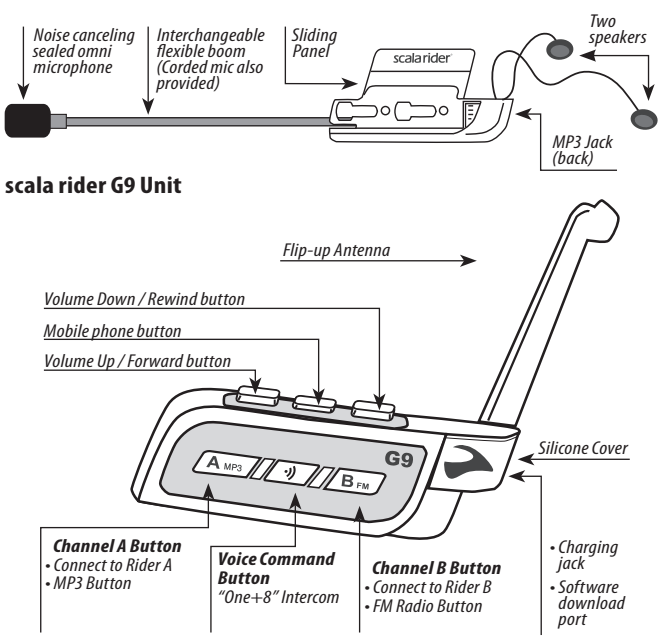

#### IMPORTANT:

The **scala rider G9** has been certified as waterproof and dustproof (IP67). However, **when in use, the silicon cover of the Charging Jack should be kept tightly closed** to prevent moisture from entering the unit.

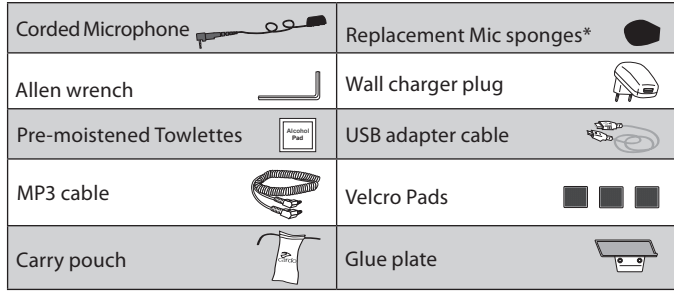

*\* The large microphone sponge is recommended for use with open helmets*

# 2. CHARGING THE scala rider  G9

Make sure that your **scala rider G9** is fully charged for at least 4 hours before initial use.

1. Open the silicone cover protecting the Charging Jack.

2. Insert the USB cable into the Charging Jack.

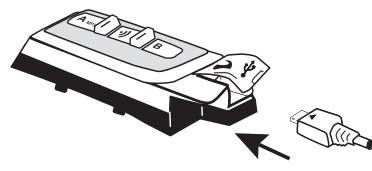

3. Insert the other end of the USB cable into the wall charger or a computer's USB port.

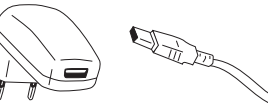

4. While charging, the red LED turns on. When charging is complete, the red LED will turn off.

# 3. CARDO COMMUNITY ONLINE PLATFORM AND "ONE+8" INTERCOM

The *Cardo Community* is one of the most remarkable and groundbreaking features of the **scala rider G9**.

Visit **<http://community.cardosystems.com>** in order to get the following features:

- "One+8" Intercom: The **scala rider G9** allows Intercom toggling with up to 8 other individual riders.
- Download and install the latest software upgrades
- Configure your own Buddy name (alias) for the "One+8" Intercom mode and personalize the settings of your **G9** through your PC\*
- Find your friends and add them to your "One+8" Buddy list
- Create and join tours and invite your friends

To register, make sure to have your product serial number ready which can be found on the white label on the back of the unit.

\*System Requirements: Windows® XP™, Windows Vista™, or Windows 7

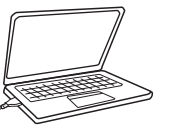

*Connect your G9 and your PC by inserting the USB cable into the computer's USB port and the other end into the software download port of the G9* 

# 4. GETTING STARTED

#### **4.1 MOUNTINGTHE SCALA RIDER G9 ONYOUR HEL MET**

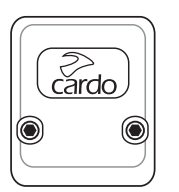

**Back Plate** *See "Using the Back Plate" on next page* 

#### **Method A Method B**

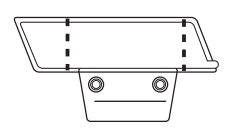

**Glue Plate** *See "Using the Glue Plate" on next page*

Glue the Audio Kit onto your helmet when the standard Back Plate method cannot be used.

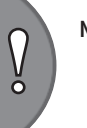

**NOTE:** The boom microphone can be used with open, half, full face and modular helmets. The corded microphone is for full face helmets.

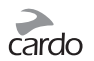

#### **METHOD A: USING THE BACK PLATE**

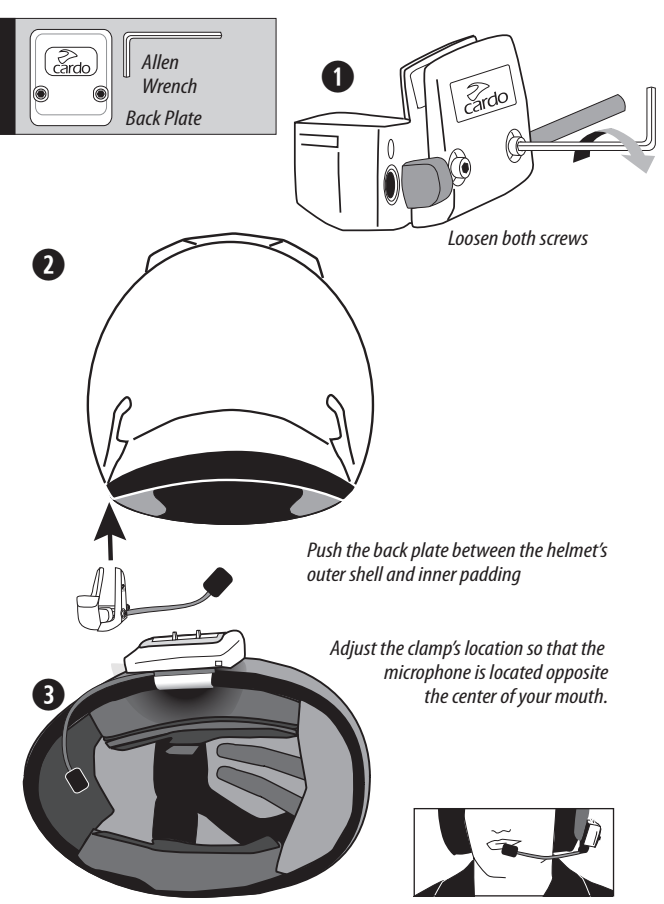

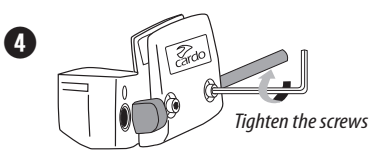

#### **METHOD B: USING THE GLUE PLATE** *(This can only be done once!)*

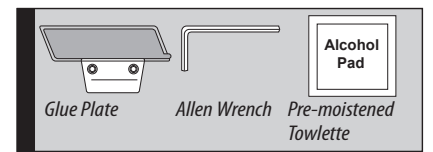

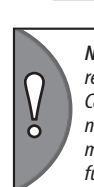

*NOTE: Please read the entire section before proceeding. While we have no*  reason to believe that the gluing option might negatively affect any helmet, Cardo does not assume any responsibility to that effect, irrespective of its nature and circumstances. The Glue Plate is offered as an option that you *may choose to use at your own risk and subject to renouncement of any future claims.*

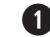

 $\boldsymbol{\Omega}$ 

*Remove the Back Plate by taking out both screws with the Allen Wrench.*

*Adjust the audio kit's location so that the microphone is located in front of the center of your mouth.*

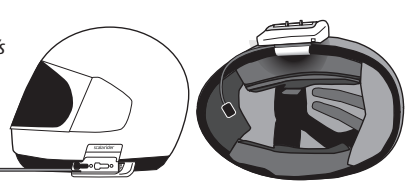

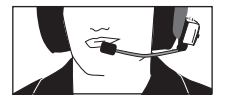

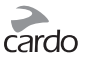

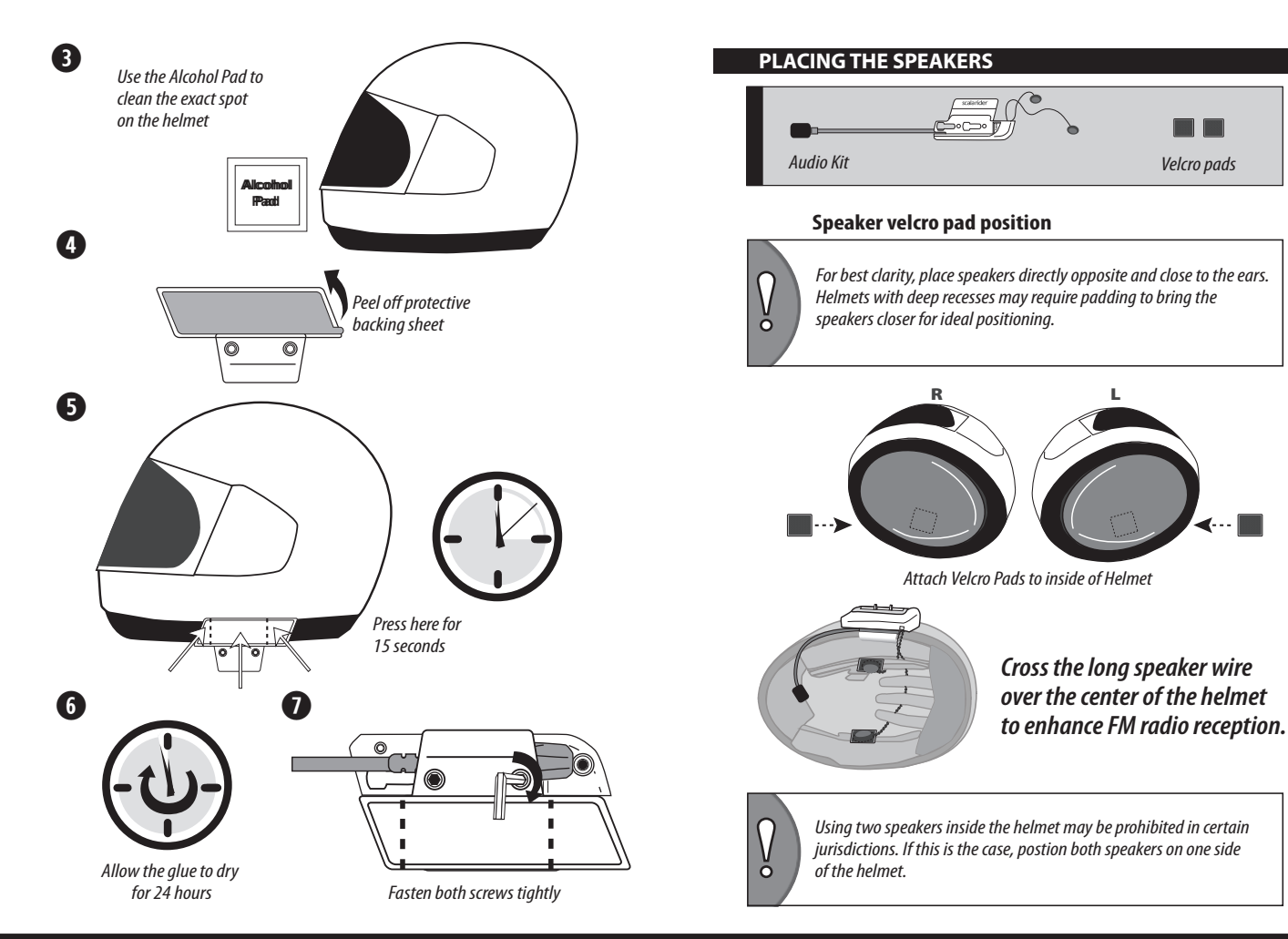

# **scala rider***®* **G9 / G9 PowerSet** | 7

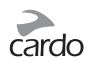

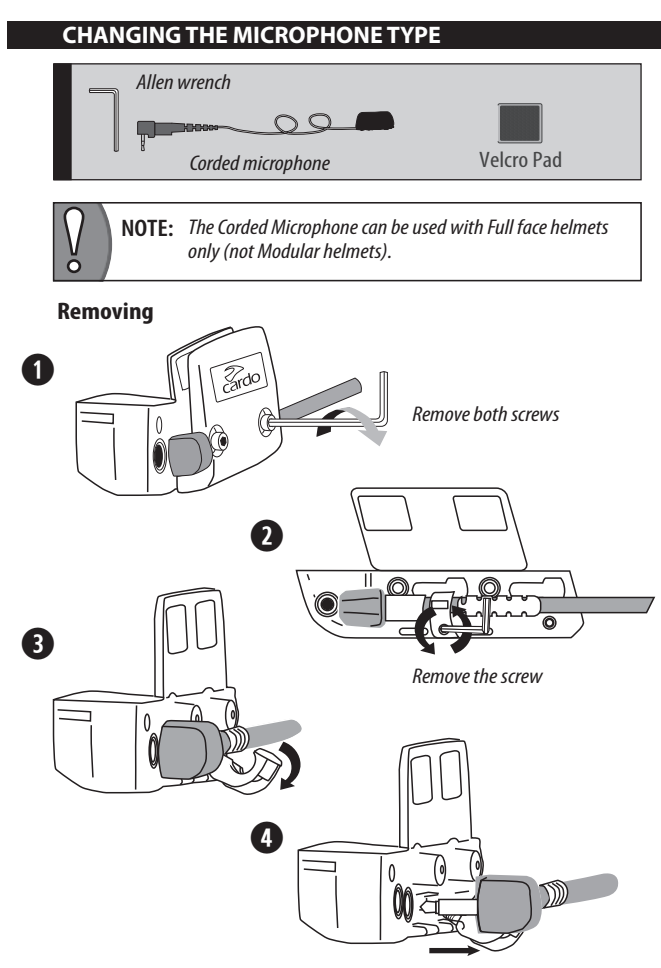

#### **CHANGING MICROPHONE TYPE (cont.)**

**Attaching**

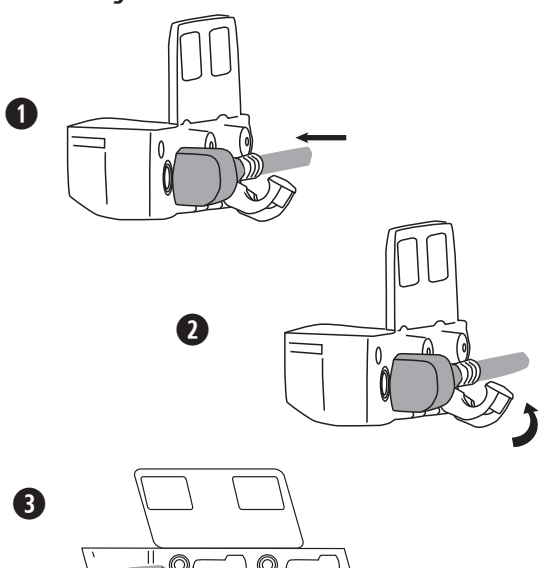

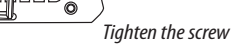

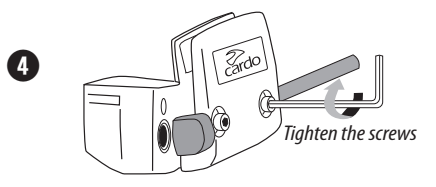

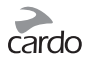

#### **POSITIONING THE MICROPHONE**

#### **Boom Microphone**

*Adjust the Audio Kit's location so that the microphone is located opposite the center of your mouth.*

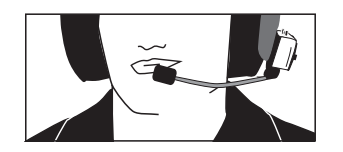

#### **Corded Microphone**

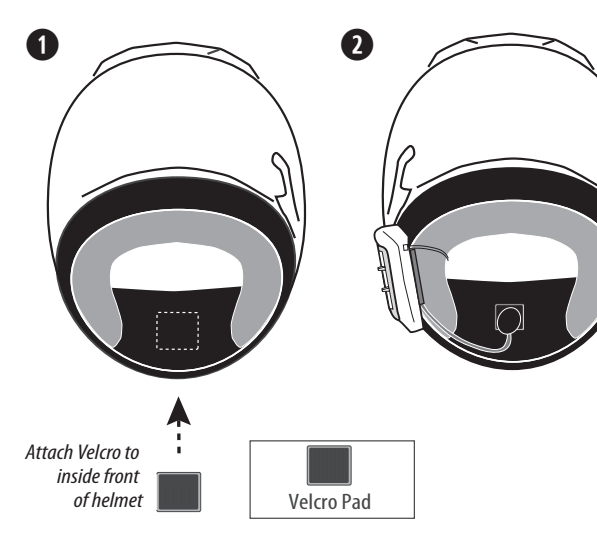

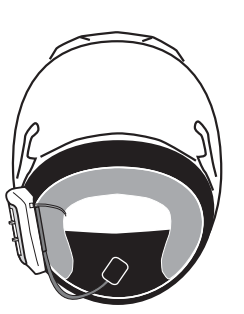

#### **REPLACING THE CORDED MICROPHONE SPONGE**

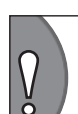

*NOTE: A replacement corded microphone sponge is provided for future use should you need it.* 

*The wires to the microphone are delicate. Avoid touching them.*

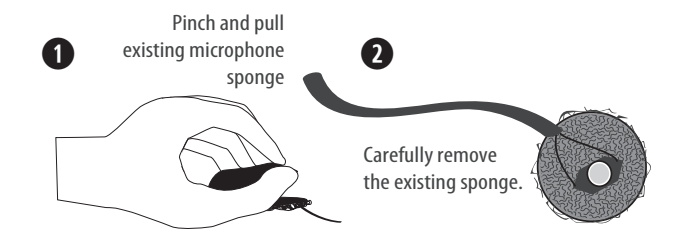

➌ ➍ Remove protective backing sheet from replacement sponge

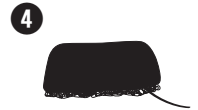

Carefully attach the new sponge to the microphone

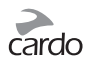

#### **ATTACHING AND REMOVING THE G9 FROM THE AUDIO KIT**

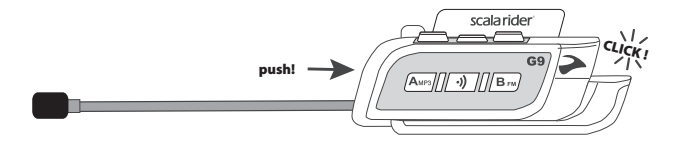

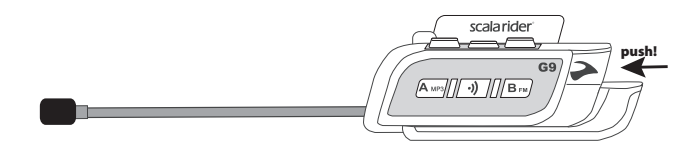

#### **4.2 GENERAL FUNCTIONS**

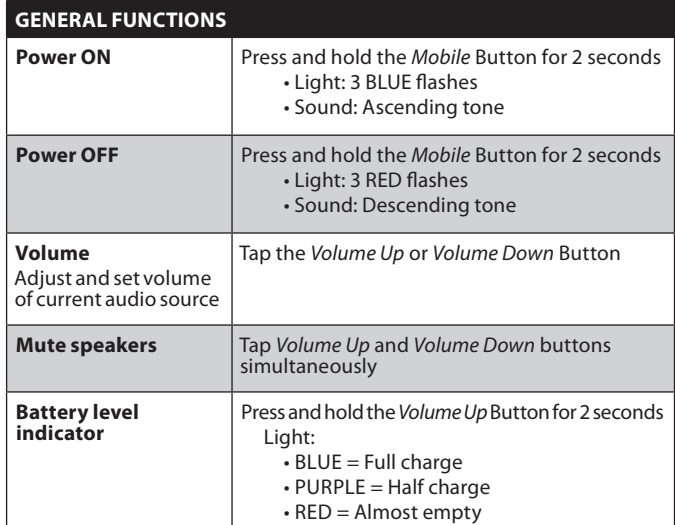

#### **4.3 STATUS LI GHTS**

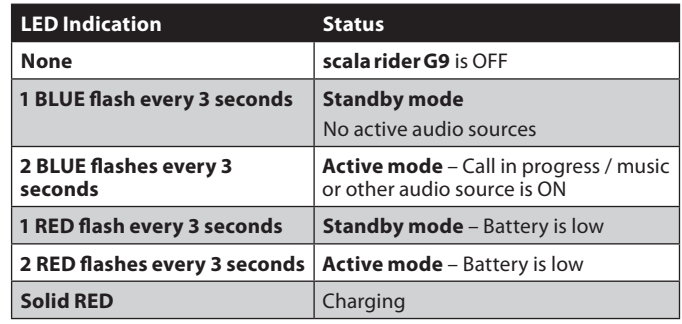

# **4.4 AUDI O SOURCES A ND PRI ORI TIES**

If two connected audio sources try to play audio simultaneously, your **scala rider G9** automatically determines which audio source to play through the speakers based on the priority of the connected devices.

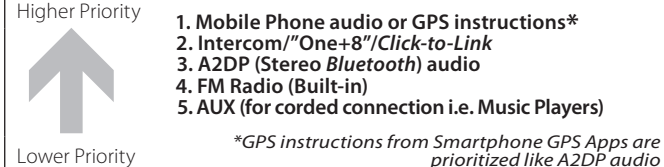

For example:

- Incoming **mobile phone calls** interrupt ongoing **intercom calls**
- Incoming **intercom calls** will interrupt ongoing **A2DP music**
- *Click-to-Link*, Intercom and "One+8" calls have the same priority:
- *Click-to-Link* requests will not interrupt any type of Intercom call in progress, and vice-versa.

# **4.5VOICE C OMMAND**

The **G9** allows you to perform certain actions by simply using your voice. Using advanced Voice Recognition, you can control the **G9** completely handsfree.

The default Voice Command language is English. Other languages can be selected via the *Cardo Community* platform including German, French, Italian and Spanish (see section 3).

Throughout this manual, features which are available via Voice Command are marked with the  $\binom{1}{1}$  icon.

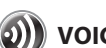

# **VOICE C OMMAND TABLE :**

- 1. In Standby Mode (no call in progress), tap the *Voice Command* button or speak any word loudly to activate VOX
- 2. Speak a Voice Command from the table below:

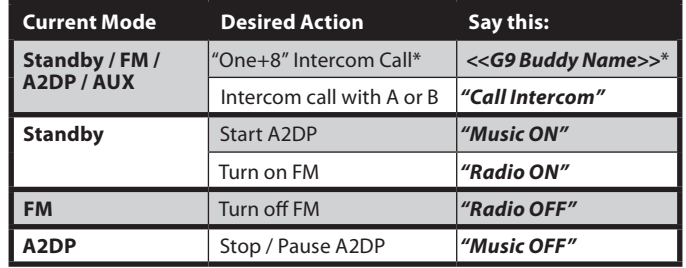

\*see Section 5.1 for details

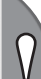

**NOTE:** *Voice Command performance may vary based on environmental conditions including driving speed, helmet type and ambient noise.*

*For improved performance of the Voice Command feature, minimize wind impact on the microphone by using the large microphone sponge and closing the visor.*

# **4.6 SETTINGS CUSTOMIZATION**

Your **G9** offers various customizable settings, allowing you to personalize it according to your preferences. Among these settings, you can:

• **Enable/Disable Spoken Status Announcements**, i.e. informing you about the respective connectivity status, like if you are in mobile phone or intercom mode, and confirm changes of such modes. By default the feature is ON.

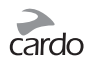

• **Set custom AGC and VOX sensitivity levels** suited to your specific riding style and conditions.

**G9** settings can be customized in two ways:

• Via the *Cardo Community* platform at **<http://community.cardosystems.com>** (requires Windows PC).

See Section 3.

• Via the Voice Menu and the buttons on your **G9** unit – see below**.**

## **4.7 VOICE  MENU**

The Voice menu is available in several languages.

- 1. While on standby, press and hold the Channel "A" button and Channel "B" button simultaneously for 2 seconds while on standby.
- 2. After entering the menu, follow the voice instructions in English or choose your preferred language.

# 5. INTERCOM CONFIGURATION

The **scala rider G9** allows Bike-to-Bike full duplex intercom communication at a range of up to 1 mile / 1.6 km (subject to terrain) with antenna open and within line of sight.

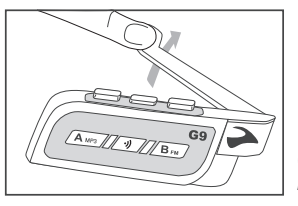

*Open the antenna for maximum range*

# **Pairing with another scala rider G9**

To chat with another scala rider device via Intercom, first pair the **scala rider G9** to the second device. Pairing is a one-time process. Once paired, the **scala rider G9** will automatically recognize the second unit whenever it is within range.

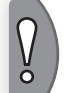

**NOTE:** *If you have purchased the G9 PowerSet, the retail package contains two factory-paired units configured to communicate via their Channel A buttons.*

Intercom communication is possible using one of the three<br>Intercom modes:<br> $\sqrt{n^{\text{rerem}}}$ Intercom modes:

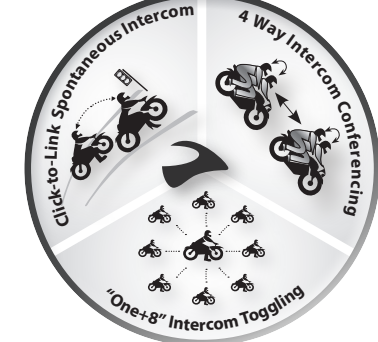

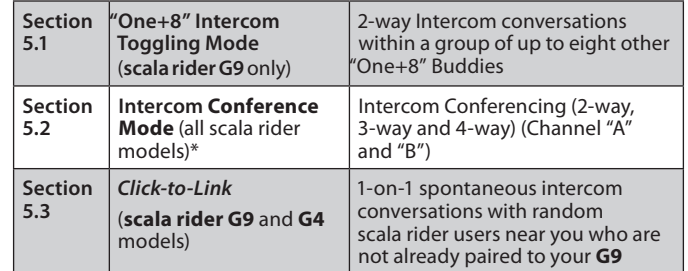

\* Intercom Conference calls available only on G4 and G9 models.

#### **Intercom Compatibility**

Your **scala rider G9** is compatible with all scala rider intercom models for intercom calls. In addition, it is also compatible with the *Schuberth SRC-System™*. Intercom range with other models is limited to the distance of the device with the shorter range.

For instructions on how to pair and use your scala rider **G9** with other scala rider models, please visit

**[www.cardosystems.com/compatibility](http://www.cardosystems.com/compatibility)**.

#### **5.1"ONE+8" INTERC OM TOGGLI NG MODE**

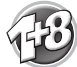

Pair with up to 8 other **G9** devices ("One+8" Buddies) and connect with one at a time by pronouncing their name.

#### **5.1a CONFIGURI NG YOURG9 BUDD Y NAME**

"One+8" Intercom Toggling allows you to connect to a "One+8" Buddyby simply sayingtheBuddyName they assignedtotheir**G9**.

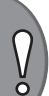

**IMPORTANT!** *Before using "One+8" Intercom, you should assign your G9 device(s) a Buddy Name, so that other "One+8" participants can call you by this name.*

*If you change your G9 Buddy Name, you must Flash Pair again with your "One+8" Buddies for their G9 to receive your new Buddy Name.*

Visit the *Cardo Community* platform

**<http://community.cardosystems.com>** to assign your **G9** device's Buddy Name using your PC. See Section 3 for more details.

Until you assign a Buddy Name to your **G9**, it will be known by its generic "One+8" Buddy name, "scala rider".

"One+8" Intercom Buddies will be able to connect to your **G9** by manually choosing your **G9** from their "One+8" Intercom Buddy List (see Section 6.1: Option 2: Manual Mode).

#### **5.1b HEARI NG YOURASSI GNED  NAME**

- To hear the name you have chosen for your **G9**:
- 1. Start with the **G9** in Standby mode.
- 2. Simultaneously tap the *Voice Command* and Channel "B" buttons.
- 3. You will hear the Buddyname of your **G9** through the speakers.

#### **5.1c PAIRI NG WITH A "ONE+8" INTERC OM BUDD Y**

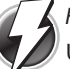

*Flash-Pairing***™**

Use *Flash-Pairing* to add a new "One+8" Buddy within seconds.

- 1. Remove both **G9** units from their Audio Kits and check they are in Standby Mode (slow single blue flashing).
- 2. Bump the two **G9** units gently against each other and hold them side by side.

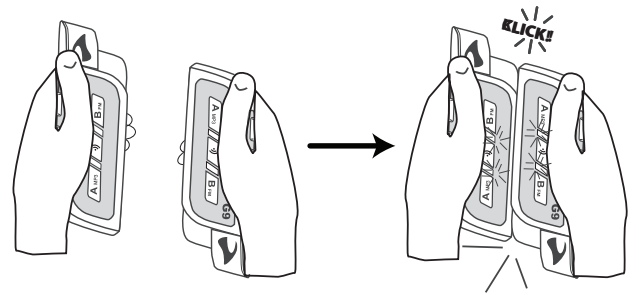

3. If *Flash-Pairing* was successful, a purple light appears for 2 seconds.

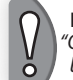

**NOTE:** *If your scala rider G9 already has a full list of 8 paired "One+8" Intercom Buddies, pairing another buddy will replace the buddy that you have not spoken to for the longest time.*

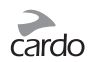

## **Pairing Online –** *Cardo Community®*

You can find your friends and add them to your "One+8" Buddy list via the *Cardo Community* website at:

#### **<http://community.cardosystems.com>**

# **5.1d PAIRED DE VICE I NDICA TION**

Use the Paired Device indication to quickly see which **G9** units within a range of 60ft./20m are your "One+8" Intercom Buddies.

- 1. Press and hold the *Voice Command* button for 5 seconds.
- 2. If your **G9** and another nearby **G9** are paired as "One+8" Buddies, both your Purple lights will turn on for 2 seconds.
- 3. If they aren't paired as "One+8" Buddies, pair them in seconds using *Flash-Pairing* (see Section 5.1c).

# **5.2 INTERC OM CONFERE NCE MODE**

Start multi-party conversations using the Channel A and B buttons on your **G9**. This mode is suitable for 2, 3 or 4-way calls.

Pairing between **scala rider G9**s can be done either via *Flash-Pairing* (see below) or by manually pairing the Channel A and B buttons as described in the following sections.

# **INTERC OM CHANNELS A ND PAIRI NG LED INDICA TION**

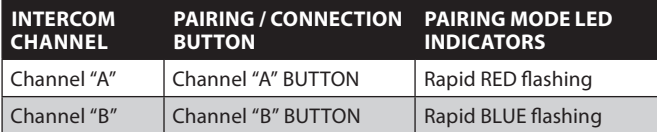

#### **5.2a TWO-WAY INTERC OM**

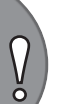

*If you have purchased the* **G9 PowerSet***, both units are factorypaired and configured to communicate via their respective Channel "A" Buttons. If for any reason you have to pair them again, OR if you purchased a single* **scala rider G9** *and wish to pair with a second unit to make Intercom calls, proceed as follows:*

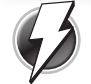

#### **METHOD 1:** *Flash-Pairing* **with Channel A and B buttons**

- 1. Remove two **G9** units from the Audio Kits and verify they are in Standby Mode (slow single blue flashing).
- 2. Tap the Channel button ("A" or "B") on the first **G9** unit and the purple light begins flashing.
- 3. Tap the Channel button ("A" or "B") on the second **G9** unit and the purple light begins flashing.

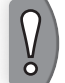

**NOTE:** *Selecting a Channel that is already in use will override the existing paired device on that Channel with the newly-paired device.*

4. **Within 5 seconds** of tapping a Channel button, bump the two **G9** units gently against each other and hold them side by side.

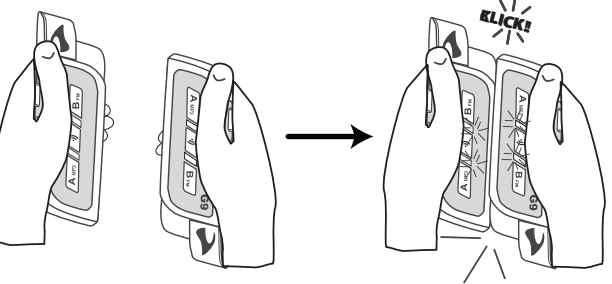

5.If*Flash-Pairing*wassuccessful,apurplelightappearsfor2seconds.

#### ☛**METHOD 2: Manual Pairing with Channel A / <sup>B</sup> buttons**

- 1. Check that both **G9**s are ON and in Standby mode (single BLUE flash every 3 seconds).
- 2. Choose a channel to pair the **G9** unit (**Channel "A" or "B"**).

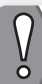

**NOTE:** *Selecting a Channel that is already in use will override the existing paired device on that Channel with the newly paired device.*

- 3. Press and hold the chosen Channel Button ("A" or "B") on the first G9 for at least 5 seconds until the BLUE or RED LED begins flashing rapidly, indicating it is in Intercom Pairing mode (see Table in section 5.2).
- 4. Immediately repeat Steps 2-3 forthe second**G9** unit. Both units will now be in Intercom Pairing mode.
- 5. After a few seconds, both **G9**s will show a solid light for 2 seconds, indicating that they are paired, connected and ready to use.

**NOTE:** *If Pairing is not completed within two minutes, the* **G9** *will return to Standby mode.*

#### **5.2b THREE -WAY INTERC OM**

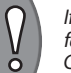

*If you purchased the* **scala rider G9 PowerSet***, both units are factory-paired and configured to communicate via their respective Channel "A" Buttons. To pair a third* **scala rider G9** *use Channel "B".* 

To set up three-way intercom conference mode proceed as follows:

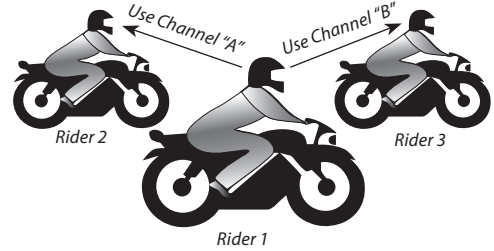

# **Rider "1" is paired to Rider "2" and also to Rider "3". PAIRI NG THREE SCALA RIDER G9 UNITS**

- 1. **Rider 1** pairs their device to **Rider 2** using Channel "A" as described in section 5.2a.
- 2. **Rider 1** pairs their device to **Rider 3** using Channel "B" as described in section 5.2a.

The Three-Way Conference Intercom Pairing is now complete and ready to use.

#### **IMPORTANT: Three-Way Conference Mode Considerations**

*During a 3-Way Intercom Conference call with 2 other participants, Rider 1 will not be able to receive mobile phone calls or GPS navigation instructions as long as the call is in progress.*

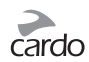

#### **5.2c FOUR-WAY INTERC OM**

To set up four-way intercom conference mode proceed as follows:

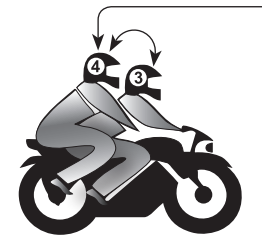

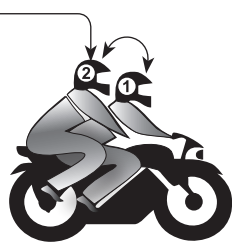

In this configuration the two passengers (numbered 2 and 4) are each using two *Bluetooth* connections:

**Passenger 2** is paired to **Rider 1** and to **Passenger 4**

**Passenger 4** is paired to **Rider 3** and to **Passenger 2**

#### **PAIRI NG FOUR SCALA RIDER G9 UNITS**

- 1. Pair**Rider 1**to**Passenger 2**using Channel"A"(see section 5.2a).
- 2. Pair**Rider 3**to**Passenger 4**using Channel"A"(see section 5.2a).
- 3. Pair**Passenger 2**to**Passenger 4**using Channel"B"(see section 5.2a).

The Four-Way Pairing is complete and ready to use.

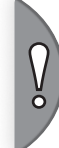

#### **IMPORTANT: Four-Way Conference Mode Considerations**

*During a 4-Way Intercom call, the two passengers who maintain two active connections simultaneously will not be able to receive mobile phone calls or GPS instructions as long as the conference call is in progress.*

#### **5.3** *CLICK-TO-LINK* **INTERC OM MODE**

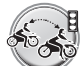

*Click-to-Link* is a spontaneous, "social" feature of your **G9.** Use *Click-to-Link* to instantly initiate 1-on-1 intercom calls

with other **scala rider** users near you, without those users already being paired to you. Think of it as a private Bike-to-Bike channel that you can set up on-the-go with other **scala rider G9** or **G4** users that you see along the way.

The *Click-to-Link* feature can be disabled on your **G9** effectively blocking anyattemptbyathirdpartytosenda*Click-to-Link*requesttoyou.

#### **ENABLE /DISA BLE** *CLICK-TO-LINK*

The feature can be turned on or off via the Voice Menu (see Section 4.7)

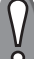

**NOTE:** *By default,* Click-to-Link *is DISABLED.*

# 6. USING THE INTERCOM

## **6.1 MAKING 2-WAY INTERC OM CALLS**

There are two ways to start an intercom call with devices that are paired to your **scala rider G9.**

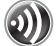

# **OPTION 1:Voice Connect(VOX) Intercom Call**

#### **Use this for either "One+8" Intercom or 2-way Intercom Calls (Channel "A" or "B")**

- 1. Speak any word loudly into the microphone to open the Intercom channel.
- 2. When you hear the Voice Command tone, say:
	- the name of a "One+8" Intercom Buddy i.e. "John Smith"
	- or say "Call Intercom" to start an intercom call with Rider A and / or Rider B (subject to who is present)

**NOTE:** *VOX Intercom call with only Rider A or Rider B will end automatically after 30 seconds of silence.*

#### **Use this to start an Intercom call with either:**

- "RIDER A" tap Channel A button
- "RIDER B" tap Channel B button
- "One+8" Intercom Buddy See table below

#### **To end a call tap the respective button again.**

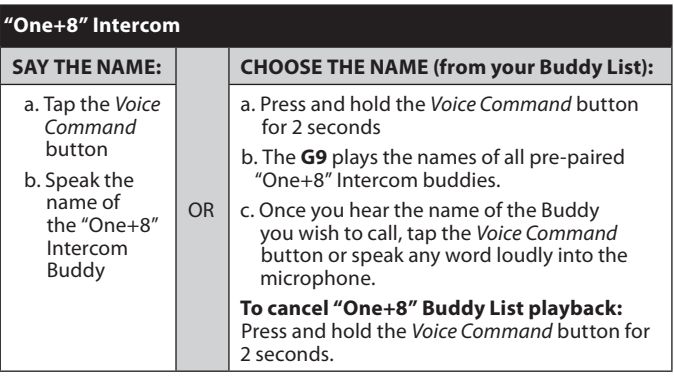

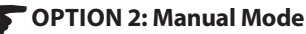

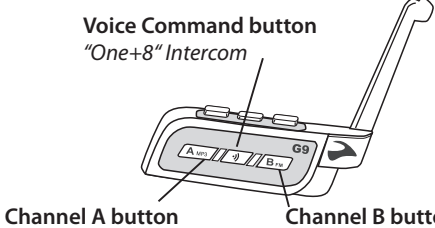

*Connect to Rider A*

**Channel B button**  *Connect to Rider B*

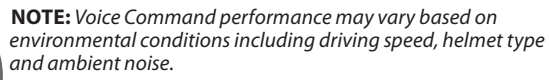

*For improved performance of the Voice Command feature, minimize the wind impact on the microphone by using the large microphone sponge and closing the visor.*

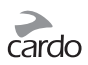

#### **6.2 MAKING 3-WAY INTERC OM CALLS**

To start an Intercom Conference Call with Channel "A" and "B":

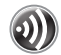

# **OPTION 1:Voice Connect (VOX)**

- 1. Speak any word loudly into the microphone to open the Intercom channel.
- 2. When you hear the Voice Command tone, say: "Call Intercom" to make an intercom call with Rider A and Rider B.

#### ☛**OPTION 2: Manual Mode**

**1.** Add Channel "A": **Tap the Channel "A" Button**

**2.** Add Channel "B": **Tap the Channel "B" Button**

If you are already in an Intercom Call with Rider A or B, you can add another rider (A or B) by tapping the respective button, or another rider can join the intercom call in the same way.

To end Intercom Call press the respective Channel "A" or "B" Button.

**NOTE:** *3 and 4-way intercom calls can only be made using Channel "A" and Channel "B".*

# **6.3 MAKING 4-WAY INTERC OM CALLS**

Once you have successfully paired the four **G9**s as described in 5.2c. proceed as follows:

- 1. Make sure all four **G9**s are in Standby mode.
- 2. Passenger 2 should tap Button "B" to initiate an Intercom call with Passenger 4. Wait until audio is heard on both **G9**s.
- 3. Rider 1 should tap Button "A" to initiate an Intercom call with Passenger 2.
- 4. Rider 3 should tap Button "A" to initiate an Intercom call with Passenger 4.

Now the 4-way Intercom conference mode is established.

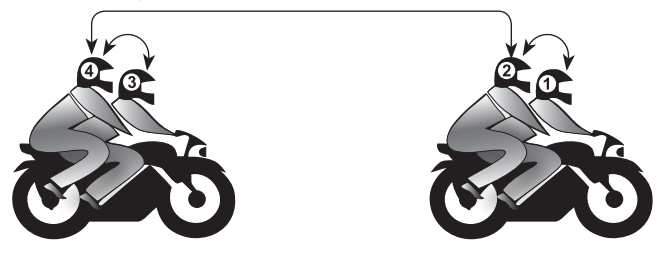

# **6.4 USI NG** *CLICK-TO-LINK* **INTERC OM**

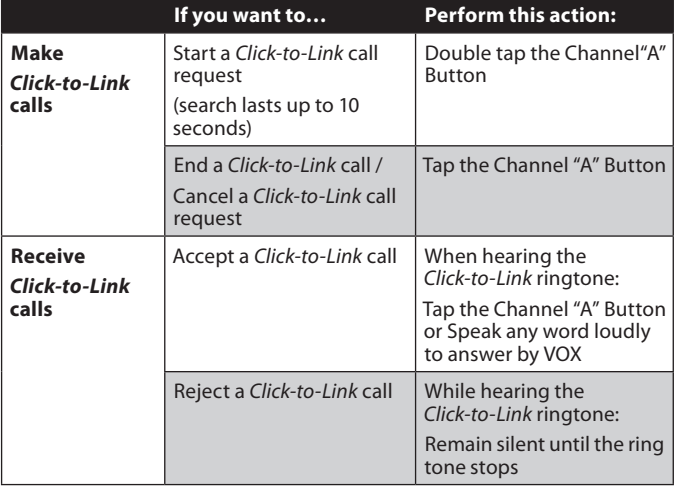

If other **scala rider** users are nearby, your next *Click-to-Link* call may randomly connect to any of them.

## **6.5 RECEIVING INTERCOM CALLS**

- If another paired **scala rider G9** tries calling you via Intercom, the call will begin almost instantly.
- If you receive a "One+8" intercom call from someone who is not in your Buddy list, you will hear a ringtone.

 Tap the Channel "A" button to accept the Intercom call, or remain silent until the ringtone stops to reject the call.

#### **6.6 BUSY SIGNAL**

When attempting to establish an Intercom call with another device that is already busy, a busy signal will be heard. The **G9** is busy while on a phone call, intercom call with Channels "A" *and* "B", "One+8" intercom call or *Click-to-Link* call.

#### **6.7 GROUP SIGNAL**

Send an instant message to all paired **G9**s within a range of up to 350 m / 1,150 ft. The recipients will hear a **"Signal!"** voice announcement. To reach a maximum number of riders, the message is automatically forwarded to all paired **G9**s within the recipient's range. In this manner the total range is extended to up to 1 km / 3,280 ft.

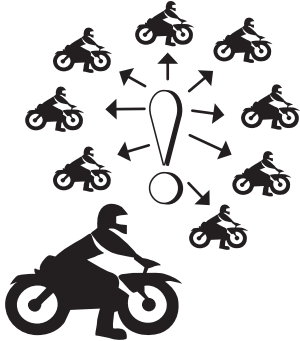

**Activating the** *Group Signal***:** Double tap the Voice Command button to send a Group Signal at any time.

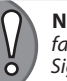

**NOTE:** *The transfer of wireless signals is subject to multiple external factors. Therefore, users may use but should not rely on the Group Signal for emergency purposes.*

## **6.8VOICE C ONNEC T (VOX) SETTINGS**

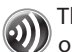

The **G9** offers VOX technology for safe and hands-free OD The G9 offers VOX technology ion<br>operation of some key functions.

The VOX feature can be customized to adjust its sensitivity level. VOX activation for Intercom calls can also be disabled completely.

You can choose between 'Regular' (default), 'Low' and 'High' VOX sensitivity. If you experience difficulties starting a conversation using VOX, change the setting to 'High' via the *Cardo Community* website or directly on your **G9** via the Voice Menu (see Section 4.6).

#### **ENABLE /DISA BLE VOX**

Press and hold *Volume Up* and *Down* buttons simultaneously for 2 seconds.

Feedback:

- Enable: Blue flash for 2 seconds
- Disable: Red flash for 2 seconds

For incoming calls, just pronounce loudly any word (e.g. "hello"). To reject an incoming call, remain silent for about 15 seconds.

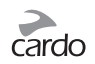

# 7. PAIRING AND USING A MOBILE PHONE, GPS OR MP3 PLAYER

To connect your **scala rider G9** to a *Bluetooth* device you must first pair them. Pairing is a one-time process. Once paired, the *Bluetooth* device and the **scala rider G9** will automatically recognize each other whenever they are within range (10m / 33ft). Your **scala rider G9** offers Multiple Device Connectivity ("MDC") :

- ➤ Intercom with up to 10 other **scala rider G9** units(Rider A, Rider B, and "One+8" Buddies)
- ➤ *Bluetooth* Mobile Phone / GPS device
- ➤ *Bluetooth*A2DP Music Player

# **7.1 MOBILE PHONE**

• Make and receive calls

**TH** • Listen to Music via A2DP (with compatible phones)

#### noo hii **7.1a PAIRI NG A MOBILE PHONE**

If using both a *Bluetooth* GPS and Mobile Phone, pair the mobile phone to the GPS device. See Section 7.2

- 1. Turn on your mobile phone and make sure the *Bluetooth* function is activated.
- 2. Verify that the **scala rider G9** is turned ON and in Standby mode. (single BLUE flash every 3 seconds).
- 3. Press and hold the Mobile Button for at least 6 seconds. The **G9** will first flash RED. Continue to hold the button until the RED and BLUE lights begin rapidly alternating.
- 4. Search for *Bluetooth* devices on your phone by following the phone's instructions. Consult your phone's User Manual for more information.
- 5. After a few seconds the phone will list "**scala rider G9**" as a discovered device. Select "**scala rider G9**" from the list.
- 6. If prompted for a PIN or Passkey, enter 0000 (four zeros).
- 7. The phone will confirm that pairing has succeeded and the **scala rider G9** will begin flashing slowly in BLUE.

#### **NOTES :**

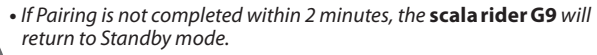

- *Not all* Bluetooth *mobile phones can broadcast* Bluetooth *Stereo music (A2DP), even if the phone has an MP3 player function. Consult your mobile phone's User Manual for more information.*
- *After pairing, you may need to tap the Mobile Button to connect the*  **scala rider G9** *to the phone.*

# **7.1b MAKING AND RECEI VING PHONE CALLS**

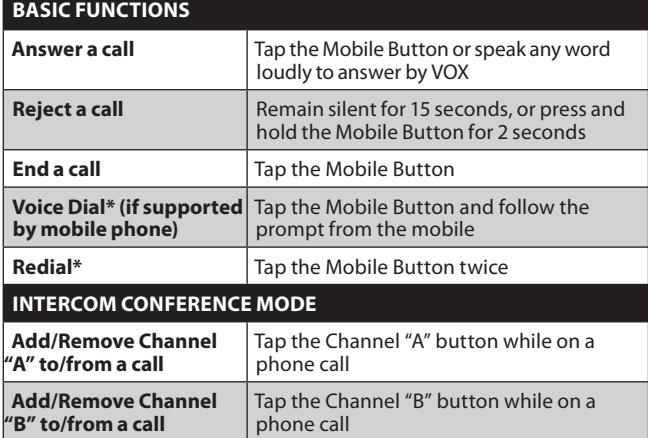

\*This feature is not available during intercom or mobile calls

## **7.1c HOT DIAL**

Call a pre-programmed phone number automatically atthe push of a button.

- 1. Configure your **G9**'s Hot Dial number via the *Cardo Community* at **<http://community.cardosystems.com>**. See Section 3 for more details.
- 2. To call your Hot Dial number, tap the Channel "A" and Channel "B" buttons simultaneously.

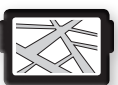

# **7.2 PAIRI NG A GPS DE VICE**

• Receive GPS navigation instructions

#### **NOTES :**

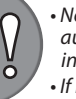

*• Not all* Bluetooth *GPS devices allow connections to* Bluetooth *audio devices. Please consult your GPS User Manual for more information.* 

*• If Pairing is not completed within 2 minutes, the scala rider G9 will return to Standby mode.*

#### 1. Turn on your GPS.

- 2. Verify that your **G9** is turned ON and in Standby mode (single BLUE flash every 3 seconds).
- 3. Press and hold the *Volume Up* Button for at least 5 seconds, until the PURPLE light begins flashing rapidly.
- 4. Search for *Bluetooth* device on the GPS device by following the instructions in the GPS User Manual.
- 5. Once your GPS lists the **scala rider G9** as a discovered device, select it.
- 6. If prompted for a PIN or Passkey, enter 0000 (four zeros).
- 7. Your GPS will confirm that pairing has succeeded and the **scala rider G9** will begin flashing slowly in BLUE.

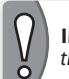

**IMPORTANT:** *If you wish to use a mobile phone and GPS device with the* **scala rider G9***, pair the mobile phone directly to the GPS device.*

#### **7.3 MUSIC S TREA MINGVIA A 2DP**

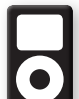

# **7.3a PAIRI NGTO AN A2DP MUSIC PLA YER**

• Listen to Stereo Music via *A2DP* (non-mobile phone device)

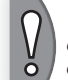

**NOTE:** *The* **scala rider G9** *can also receive audio via the enclosed cable from non-*Bluetooth *MP3 Players or audio sources as described in section 7.4.*

- 1. Turn on the Music Player and make sure that *Bluetooth* function is activated.
- 2. Verify that the **scala rider G9** is turned ON and in Standby mode (single BLUE flash every 3 seconds).
- 3. Press and hold the *Mobile Button* for at least 6 seconds. The **G9** will first flash RED. Continue to hold the button until the RED. and BLUE lights begin rapidly alternating.
- 4. Search for *Bluetooth* device on the Music Player by following the device's instructions.
- 5. Once your Music Player lists the "**scala rider G9**" as a discovered device, select it.
- 6. If prompted for a PIN or Passkey, enter 0000 (four zeros).
- 7. The Music Player may confirm that pairing has succeeded, and the **scala rider G9** will begin flashing slowly in BLUE.

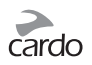

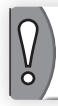

**NOTE:** *If Pairing is not completed within two minutes, the* **scala rider G9** *will return to Standby mode.*

#### **7.3b LISTENINGTO MUSIC VIA A 2DP**

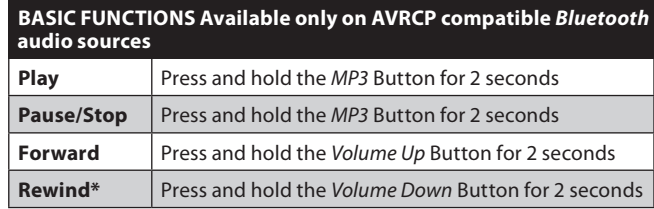

\*With some phones you may need to repeat this action

#### **SWITCHING BETWEEN A2DP AUDIO SOURCES**

If a Music Player is paired, the **scala rider G9** will use it as the default A2DP audio source.

1. Stop the music playback from the current device.

2. Start music playback from the other device.

#### **7.4 CA BLE -CONNEC TED MP3 PLA YERS**

#### **7.4a CONNEC TINGYOUR MUSIC PLA YER VIA THE AUX**

The **AUX Line-in Port** is used to connect a non-*Bluetooth* audio source with a 3.5 mm-1/<sub>8</sub>" stereo jack using the enclosed cable.

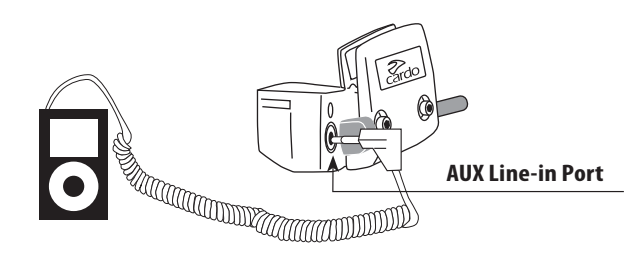

- 1. Verify that the **scala rider G9** is turned ON and in Standby mode (single BLUE flash every 3 seconds).
- 2. Connect the MP3 cable to the Music Player's jack and insert the other end of the cable into the **AUX Line-in Port**.

# **7.4b LISTENINGTO MUSIC VIA THE AUX**

To listen to music from a cable-connected device, operate the Music Player using its buttons as usual (FF/REW/ PLAY/PAUSE).

# 8. FM RADIO

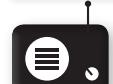

Your scala rider **G9** includes a built-in FM radio with a 6 Preset memory and RDS (Radio Data System).

#### **8.1 GENERAL FUNCTIONS**

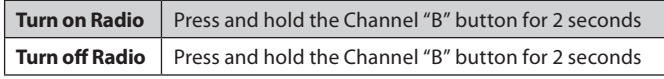

Preset stations can be saved via the *Cardo Community* platform online configuration tool or directly from your **G9** device.

1. Turn on the Radio.

- 2. Select a Preset number you wish to set (Preset  $1 6$ ) by tapping the Channel "B" button until the desired Preset is heard.
- 3. Find an FM station to save using Seek or Scan (see 8.2 RADIO TUNING).

#### **8.2 RADI O TUNING**

#### **Seek and Save:** (Find the next FM station)

- 1. Press and hold the *Volume Up* or *Volume Down* Button for 2 seconds.
	- Pressing *Volume Up* searches upwards (higher frequency) for a station
	- Pressing *Volume Down* searches downwards (lower frequency) for a station
- 2. Tap the Channel "B" button within 20 seconds of finding the FM station to save it as the current Preset.

# **Scan and Save:** Scan through FM stations

- 1. Press and hold the *Volume Up* button for 5 seconds. The **G9** will search upwards (higher frequency) for a station. When a station is found, it can be heard for a few seconds.
- 2. To stop the scan on this station: Tap the *Volume Up* Button.
- 3. Tap the Channel "B" button within 20 seconds of finding the FM station to save it as the current Preset.
- 4. To continue scan: Wait for the next station to be found.

**NOTE:** *During Scan, tap the Channel "B" button to Fast Save the current FM station as the current Preset*

# **8.3 AUTOMATIC RADI O TUNING**

This feature makes finding new stations fast and easy by automatically creatingatemporarylistof6"on-the-go"radiostations.

- 1. Turn on the Radio.
- 2. Press and hold the *Volume Down* button for 5 seconds.
- 3. Your **G9** will search upwards (higher frequency) from the current station and store the next 6 FM stations it discovers as "on the go" stations.
- 4. If desired, repeat from Step 2 to store the next 6 FM stations as "on the go" stations.

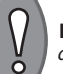

**NOTE:** *These 6 temporary "on the go" stations cannot be saved and do not replace the FM Presets you may have saved.*

Turning off your **G9** will clear the Automatic Radio Tuning stations and restore the FM Presets.

# **8.4 RDS (ALTERNATIVE FREQUENCIES)**

This feature allows your **G9** to automatically re-tune to the strongest frequency available for the FM station you are listening to when the first signal becomes too weak.

# **Toggle RDS On/Off**

(Default: Off)

- 1. Turn on Radio.
- 2. Press and hold *Volume Up* and *Volume Down* buttons simultaneously for 2 seconds.

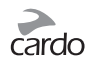

# 9. TROUBLESHOOTING CONNECTIONS

#### **RESET PAIRI NG**

To delete your paired devices (not including "One+8" pairings):

- 1. Verify that your **G9** is turned ON and in Standby mode (single BLUE flash every 3 seconds).
- 2. Press and hold the *Mobile* Button for at least 6 seconds. The **G9** will first flash RED. Continue to hold the button until the RED and BLUE lights begin rapidly alternating.
- 3. Press and hold the *Volume Up* Button for 2 seconds.
- 4. The PURPLE light will flash 5 times and then the **scala rider G9** will turn OFF, indicating that the Reset was successfully completed.

# 10. SUPPORT

- For additional information please visit our website at **[www.cardosystems.com](http://www.cardosystems.com)**
- FAQ: **[www.cardosystems.com/support/faq](http://www.cardosystems.com/support/faq)**
- or contact us at: **[support@cardosystems.com](mailto:support@cardosystems.com)**
- Phone: USA and Canada: **1-800-488-0363** International: **+49 89 450 36819**

#### **IMPORTANT**

MULTINATIONAL ELECTRONIC COMMERCE COMPANIES AND ONLINE AUCTION WEBSITES ARE NOT AUTHORIZED TO SELL CARDO PRODUCTS AND PURCHASES FROM SUCH SITES ARE AT YOUR OWN RISK. TO RECEIVE WARRANTY OR CUSTOMER SERVICE, YOU MUST SUBMIT ORIGINAL RECEIPTS FROM AUTHORIZED CARDO DEALERS.

PRODUCTS THAT WERE IMPORTED FROM NORTH AMERICA MUST ALSO BE SERVICED IN THE USA.

# 11. NOTICES

#### **Federal Communications Commission (FCC) Statement**

#### **15.21**

You are cautioned that changes or modifications not expressly approved by the part responsible for compliance could void the user's authority to operate the equipment.

#### **15.105(b)**

This equipment has been tested and found to comply with the limits for a Class B digital device, pursuant to part 15 of the FCC rules. These limits are designed to provide reasonable protection against harmful interference in a residential installation. This equipment generates, uses and can radiate radio frequency energy and, if not installed and used in accordance with the instructions, may cause harmful interference to radio communications. However, there is no guarantee that interference will not occur in a particular installation. If this equipment does cause harmful interference to radio or television reception, which can be determined by turning the equipment off and on, the user is encouraged to try to correct the interference by one or more of the following measures:

- Reorient or relocate the receiving antenna.
- Increase the separation between the equipment and receiver.
- Connect the equipment into an outlet on a circuit different from that to which the receiver is connected.
- Consult the dealer or an experienced radio/TV technician for help.
- Operation is subject to the following two conditions:
- 1) this device may not cause interference and
- 2) this device must accept any interference, including interference that may cause undesired operation of the device.

#### **FCC RF Radiation Exposure Statement:**

This equipment complies with FCC/IC radiation exposure limits set forth for an uncontrolled environment. End users must follow the specific operating instructions for satisfying RF exposure compliance. The antenna used for this transmitter must not transmit simultaneously with any other antenna or transmitter, except in accordance with FCC/IC multi-transmitter product procedures.

#### **Industry Canada (IC)**

This device complies with Industry Canada licence-exempt RSS standard(s). Operation is subject to the following two conditions:

- 1) this device may not cause interference and
- 2) this device must accept any interference, including interference that may cause undesired operation of the device.

#### **IC RF Radiation Exposure Statement:**

This equipment complies with the RSS-102 exemption from routine RF exposure evaluation for use in an uncontrolled environment.

#### **European CE Notice**

Your Cardo product (the "Product") is in conformity with the following essential requirements of Council Directive 1999/5/EC (referred to as R&TTE Directive): Articles 3.1a, 3.1.b and 3.2. The Product is manufactured in accordance with Annex II of the above directive.

#### **Declaration of Conformity (DOC)**

The Product is compliant with and adopts the *Bluetooth®* Specification 2.1 and has successfully passed all interoperability tests that are specified in the *Bluetooth®* specification. However, interoperability between the device and other *Bluetooth®*-enabled products is not guaranteed.

#### **Copyright**

The contents of this User Guide, including all text, illustrations and drawings are the exclusive intellectual property of Cardo Systems, Inc. (the "Company") and are protected by copyright laws. They are not in the public domain. Any partial or total reproduction, translation and or dissemination, without the prior written authorization by the Company are strictly prohibited. Any rights not expressly granted herein are reserved.

#### **IMPORTANT SAFETY AND WARRANTY INFORMATION – WAIVER AND GENERAL RELEASE**

#### **WARNING:**

Cardo Systems Inc., ("Cardo" or the "Company") notifies you that your complete and undivided attention is required when using a communication device (the "Product") while riding. Failure to avoid potentially hazardous situations could result in accident resulting in serious injury or death. Cardo advises you to take all necessary precautions and remain alert to the traffic, weather and all road conditions. It is best to stop away from traffic prior to activating or deactivating the Product or initiating or receiving any calls.

Do not perform pairing, linking or similar operations while riding. All publications are intended to address technical capabilities and should not be construed as encouraging the operation of Cardo's Products in any manner that is unsafe or prohibited by law.

Exercise all due caution while using this Product and obey all applicable traffic laws. Always ride and use the Product in a safe manner. Do not become distracted by the Product while riding on a vehicle. When riding, always consider road, traffic, terrain and other conditions to maximize safety. Do not operate the Product if it becomes unsafe to do so.

In some regions or states, the use of mobile communications systems is prohibited or restricted. Check all laws and regulations that apply to your region before using the Product and be mindful that compliance with all laws and regulations is the user's responsibility. Use the Product in motion only where and in the manner that such devices are permitted by applicable law. The Product should not be used in contravention of local, state or federal laws and regulations. Please check federal, state and local laws and regulations before using your Cardo Product.

No part of the body should come in contact with the antenna during operation of the equipment. Use Product only where safe, and avoid usage at gas stations, fuel depots or around explosives. Use with hearing aids and medical devices only after consulting a physician or specialist. Make sure to install and mount the Product in a stable manner.

#### **HEALTH WARNINGS:**

#### **Hearing Loss**

Audio devices can cause hearing loss. Employ care and avoid exposure to excessive volume levels that may damage or impair hearing or lead to hearing loss. Permanent hearing loss may occur if Products are used at high volume for prolonged periods of time.

#### **RF Signals**

Most electronic equipment is shielded from RF signals. However, certain electronic equipment may not be shielded against the RF signals emanating from your wireless equipment.

#### **Pacemakers**

The Health Industry Manufacturers Association recommends that a minimum separation of about six inches (or 16 cm) to be maintained between a mobile phone or wireless device and a pacemaker to avoid potential interference with the pacemaker. Be sure not to interfere with the functionality of personal medical devices.

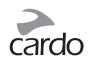

#### **Hearing Aids**

Some devices may interfere with certain hearing aids. In the event of such interference, you should consult your hearing aid manufacturer to discuss alternatives.

#### **Other Medical Devices**

If you use any other personal medical device, consult the manufacturer of your device and/ or your physician to determine if it is adequately shielded from interference caused by external RF energy. Your physician may be able to assist you in obtaining this information.

#### **LIMITED WARRANTY**

Subject to the applicable laws and regulations in your jurisdiction, your Product is covered by a **Two-Year** Limited product warranty from the date of original purchase. Please retain the retail sales receipt and your registration data for proof of purchase.

Subject to the aforementioned, Cardo hereby represents that this Product is warranted to be free from defects in materials or workmanship (proof of purchase and registration required). Within the subject period, Cardo will, at its sole option, repair or replace any components that fail in normal use. Such repairs or replacements will be made at no charge to the customer for parts or labor, provided that the customer shall be responsible for any shipping cost. This warranty does not cover failures due to abuse, misuse, accident or unauthorized alteration or repairs.

This Product is intended to be used only as a communication and entertainment device and should not be used in any location or jurisdiction where its use is prohibited.

The warranties and remedies contained herein are exclusive and in lieu of all other warranties express, implied or statutory, including any liability arising under any warranty of merchantibility or fitness for a particular purpose, statutory or otherwise that Cardo specifically disclaims. This warranty gives you specific legal rights which may vary from state to state or from jurisdiction to jurisdiction. Cardo makes no other warranties express or implied beyond those stated specifically herein. This warranty is extended by Cardo solely to the original purchaser and is not assignable or transferable to others. Cardo assumes no obligation or liability for additions or modifications to this warranty unless made in writing and signed by an officer of the company.

Batteries are warranted only if the battery capacity falls below 50% of rated capacity or if the battery develops leakage.

**IMPORTANT**: Do not store your Product without charging it from time to time for periods in excess of six months, as this may cause irreversible damage to the capacity of your battery. Your warranty will not cover such events.

#### **This warranty also becomes void if:**

a. any of the seals on the case or battery are broken or Product or battery show signs of tampering,

b. the battery is used in equipment other than the equipment for which it was intended.

c. the Product is used in contravention of its intended purpose

d. the Product was purchased from online auctions

Cardo assumes no responsibility resulting from the use of non-Cardo components or products in conjunction with its Products, and specifically the use of third party chargers or *Bluetooth®* devices. Furthermore, Cardo is not responsible for any damage to any part of the Product resulting from the use of ancillary equipment not furnished by Cardo which is attached to or used in connection with the Product.

#### **Not covered by the warranty:**

- 1. Defects or damage resulting from the use of this Product in other than its normal and customary manner.
- 2. Defects or damage from misuse, accident or neglect.
- 3. Defects caused by improper operation, maintenance, installation, adjustment or modification of any kind (incl. long-term storage without periodic charging of the battery).
- 4. Products opened, disassembled or repaired by non-authorized parties.
- 5. Defects or damage due to exposure to excessive temperatures, adverse weather conditions, external impacts or spills of food or liquid.
- 6. All plastic surfaces and all other externally exposed parts that are scratched or damaged after purchase.

#### **Disclaimer of Warranty**

Cardo disclaims all express and implied warranties with regard to the enclosed device, including without limitation any implied warranties of merchantability, fitness for a particular purpose, and non-infringement. The device and its accessories are provided "as is" and "as available" without warranty of any kind beyond those assumed in the enclosed manual.

#### **LIMITATION OF LIABILITY**

In no event shall Cardo be liable for any incidental, special, indirect, punitive, exemplary or consequential damages, whether resulting from the use, misuse, or inability to use this product or from defects in the product, or for any damages whatsoever resulting from the use of the product, whether based on breach of contract, tort (including negligence), product liability or otherwise even if advised of the possibility of such damages. You acknowledge and agree that the limitations set forth above are fundamental elements of this agreement to which you consent and without which the product would not be provided to you absent such limitations.

Some states do not allow certain exclusions of incidental or consequential damages, so the above limitations may not apply to you.

Cardo retains the exclusive right to repair or replace (with a new or newly-refurbished replacement Product) the device or software or give a refund of the purchase price at its sole discretion. SUCH REMEDY SHALL BE YOUR SOLE AND EXCLUSIVE REMEDY FOR ANY RREACH OF WARRANTY.

#### **Warranty Service**

To obtain warranty service, your Product must be registered. Register online at:

**[www.cardosystems.com/registration](http://www.cardosystems.com/registration)**. Please present the Product, along with your registration number, bill of sale (receipt) at any authorized Service Center or at the store from which you have purchased the Product.

To obtain warranty service, contact Cardo's product support and obtain an RMA tracking number, or contact your local Cardo authorized dealer. Ship securely with a copy of the original sales receipt which is required as proof of purchase for warranty repairs. The RMA tracking number should be written on the outside of the package. Send the Product freight charges prepaid, to the Cardo address as directed by Cardo.

Online Auction Purchases: Online auction confirmations are not accepted for warranty verification. To obtain warranty service, an original or copy of the sales receipt from the original retailer is required. Cardo will not replace missing components from online auction sites.

Other manufacturers: Cardo is not responsible for and expressly disclaims any responsibility for how Cardo Products are used or misused arising out of use with products, services or information of other vendors.

#### **WAIVER AND GENERAL RELEASE**

By using the Product, you will waive substantial legal rights including the right to sue. Please read the following carefully before using the Product.

By using the Product, you are irrevocably releasing, indemnifying from any liability, loss, claim and expense (including attorneys fees) and holding Cardo harmless for any bodily injuries, harm or

death as well as losses or damages in goods, to any vehicles including your own, or to any property or asset that belong to you or to third parties, any of which may result from using the Product under any circumstances or conditions and irrespective of jurisdiction.

- 1. You, your heirs, legal representatives, successors or assigns, hereby voluntarily and forever release, discharge, indemnify and hold harmless Cardo from any and all litigation, claims, debts, demands, actions and liability which may arise, directly or indirectly, from using the Product for any distress, pain, suffering, discomfort, loss, injury, death, damages to or in respect to any person or property however caused, WHETHER ARISING FROM THE NEGLIGENCE OR OTHERWISE, and which may hereafter accrue to you on some future date as a result of said use, to the fullest extent permitted by law.
- 2. You fully understand and assume the risks in using the Product, including risk of negligent acts or omissions by others. All risks for operating the Product are assumed solely by the user of the Product.
- 3. You confirm that you are physically capable to use the Product and that you have no medical conditions or needs that may infringe upon your abilities to do so in a safe manner. You further confirm that you will not consume any alcohol that may affect your alertness or any mind-altering substance, and will not carry, use or consume these substances before or during the use of the Product.
- 4. You fully acknowledge our warnings and understand that:
- (a) risks exist in using the Product while in traffic, including but not limited to injury or illness, strains, fractures, partial and/or total paralysis, death or other ailments that could cause serious disability;
- (b) these risks may be caused by the negligence of the manufacturers or its agents or any third party involved in the Product;
- (c) these risks and dangers may arise from foreseeable or unforeseeable causes.
- You hereby assume all risks and dangers and all responsibility for any losses and/or damages, whether caused in whole or in part by the negligence or other conduct of others, including Cardo.
- 5. By using the Product, you confirm that you have read this release of liability and fully understand and accept its terms and conditions.

**[www.cardosystems.com](http://www.cardosystems.com)**

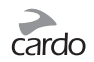